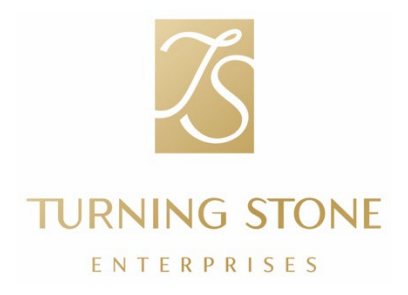

GỬI: Tất cả Nhân viên<br>TỪ: Jim Langin, Phó ( TỪ: Jim Langin, Phó Chủ tịch phụ trách Hoạt động Nhân sự<br>CC: Kawel LauBach. Phó Chủ tịch Cấp cao phụ trách Nhân s Kawel LauBach, Phó Chủ tịch Cấp cao phụ trách Nhân sự và Văn hóa TIÊU ĐỀ: Thông tin W-2 cuối năm

Khi sắp đến mùa thuế, điều quan trọng là chúng ta phải chuẩn bị thật tốt. Đội ngũ Nhân sự và Văn hóa luôn sẵn sàng cung cấp cho quý vị những thông tin và nguồn lực cần thiết hỗ trợ cho bạn.

Những ngày quan trọng:

- Về việc gửi mẫu W-2: Mẫu W-2 sẽ được gửi qua đường bưu điện cho toàn thể nhân viên trước ngày 31 tháng 1 năm 2024. Nếu bạn chọn nhận tài liệu qua đường bưu điện, chúng tôi sẽ gửi mẫu W-2 cho bạn qua đường bưu điện đến địa chỉ bạn kê khai trên cổng thông tin UKG. **Vui lòng dành một chút thời gian để cập nhật thông tin liên hệ của bạn trên UKG để đảm bảo bạn nhận được mẫu W-2.** 
	- $\circ$  Ban có thể cập nhật thông tin liên hệ của mình trên ứng dung UKG bằng cách truy cập Menu/Hồ sơ/Chỉnh sửa hoặc trực tuyến bằng cách truy cập [e14.ultipro.com/Login.aspx](https://e14.ultipro.com/Login.aspx), Tôi/Tên, Địa chỉ và Số điện thoại/Chỉnh sửa.
	- o Nếu bạn quên mật khẩu UKG của mình, chỉ cần nhấp vào "Bạn quên mật khẩu?" và một liên kết sẽ được gửi đến địa chỉ email để bạn đặt lại mật khẩu.

Tài liệu về thuế:

- Nếu bạn cần thêm một bản sao mẫu W-2, bạn có thể in một bản bằng cách đăng nhập vào cổng thông tin UKG tại [e14.ultipro.com/Login.aspx](https://e14.ultipro.com/Login.aspx) và truy cập vào Myself/Pay/W-2. Xem ảnh chụp màn hình bên dưới.
- Thuế Turbo: Hướng dẫn sử dụng TurboTax thông qua cổng thông tin UKG như dưới đây.

Hãy liên hệ nhóm People and Culture bất cứ lúc nào để được hỗ trợ.

Cảm ơn bạn!

## Truy cập mẫu W-2 của bạn trên cổng thông tin UKG

Thật dễ dàng để truy cập thông tin W-2 của bạn trên UKG thông qua trang web của họ. Việc truy cập sẽ hoạt động tốt nhất với trình duyệt web Safari hoặc Google Chrome trên máy tính để bàn (so với điện thoại di động). Đăng nhập vào tài khoản UKG của bạn tại [e14.ultipro.com/Login.aspx](https://e14.ultipro.com/Login.aspx) (mã truy cập công ty là **onehcm**) và làm theo các bước sau:

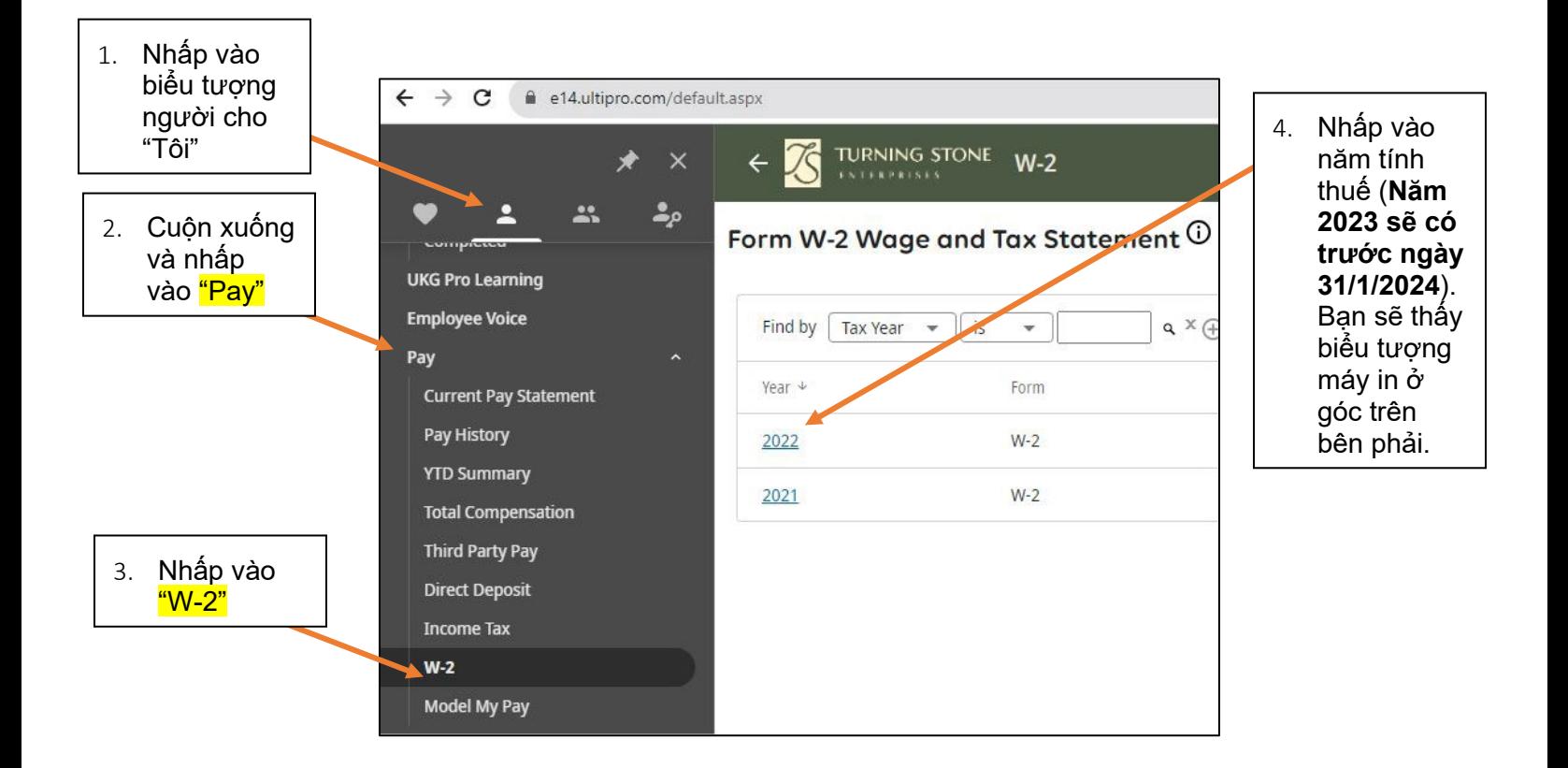

Để được hỗ trợ truy cập W-2 của bạn, hãy gọi cho bộ phận People and Culture theo số 315-356-1800 hoặc gửi email tới địa chỉ [PeopleAndCulture@turningstone.com](mailto:PeopleAndCulture@turningstone.com)

Nếu bạn có thắc mắc về thông tin trên mẫu W-2 của mình, vui lòng gọi cho Payroll theo số 315-829-8925 hoặc gửi email tới địa chỉ [Payroll@turningstone.com.](mailto:Payroll@turningstone.com)

## TurboTax trên UKG

TurboTax là một chương trình nộp thuế tự phục vụ được tích hợp vào UKG. Thật dễ dàng để nhập mẫu W-2 của bạn với một vài cú nhấp chuột và nộp thuế với một khoản phí khi sử dụng TurboTax.

- Bạn cần gửi trực tiếp mọi câu hỏi về TurboTax tới TurboTax theo số 1-800-446-**8848**
- Để sử dụng TurboTax, bạn hãy làm theo hướng dẫn ở trên để truy cập mẫu W-2 của mình. Sau khi truy cập mẫu W-2, hãy nhấp vào biểu tượng "TurboTax".

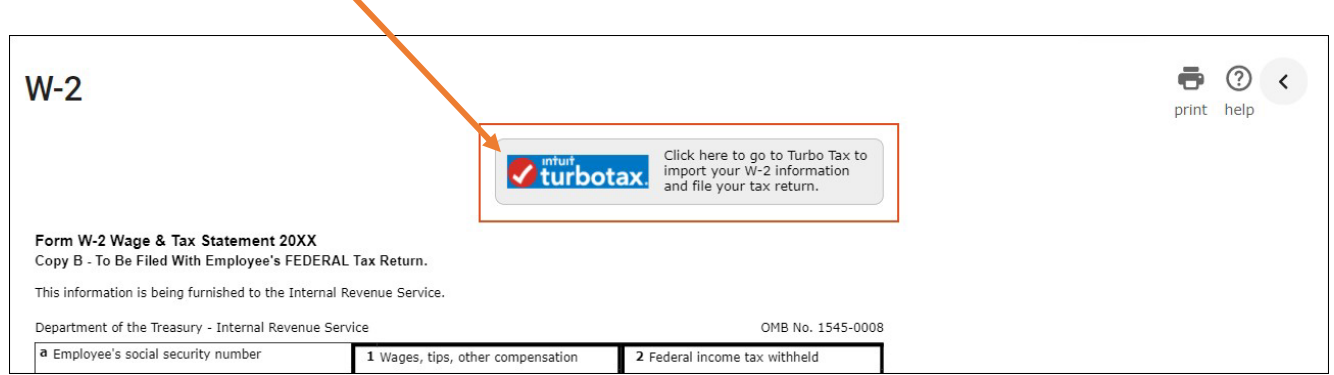

- Nhập mẫu W-2 của bạn sau khi mở TurboTax:
- Sau khi bạn mở TurboTax từ UKG , bạn có thể dễ dàng nhập thông tin từ mẫu W-2 của mình.
- Để xác minh danh tính của bạn, bạn sẽ được nhắc cung cấp các thông tin sau từ mẫu W-2 của ban:
	- $\circ$  Tên hợp pháp
	- o Số Định danh của Công ty (EIN) từ Ô B (Box B) của Mẫu W-2
	- o Số An sinh Xã hội từ Ô A (Box A) của mẫu W-2

Để xem các tài liệu khác nữa từ trang web Intuit Support để hỗ trơ TurboTax, hãy nhấp vào các liên kết bên dưới:

- Để biết hướng dẫn chi tiết về cách nhập thông tin W-2 của bạn, hãy nhấp vào liên kết này: [Tôi Nh](https://ttlc.intuit.com/questions/3545645-how-do-i-import-or-enter-my-w-2)ập hoặc Điền Mẫu W-2 [Như thế](https://ttlc.intuit.com/questions/3545645-how-do-i-import-or-enter-my-w-2) nào.
- Để xem video minh họa về việc nhập thông tin W-2 của bạn, hãy nhấp vào liên kết này: [Video H](https://ttlc.intuit.com/questions/1934390-how-do-i-import-or-enter-my-w-2)ỗ trợ Thuế [- Tôi Nh](https://ttlc.intuit.com/questions/1934390-how-do-i-import-or-enter-my-w-2)ập Mẫu W-2 Như thế nào.
- Để biết thông tin về cách chụp ảnh mẫu W-2 của bạn trong ứng dụng di động TurboTax, hãy nhấp vào